# **Chapter-5**

# **Analog filter design:**

MATLAB has a variety of functions in its signal processing toolbox which support the design and analysis of analog and digital filters. We shall begin with analog filters and take a look at the most commonly used approximations, namely,

- □ Butterworth filters
- **Q** Chebyshev filters
- □ Elliptic filters

These filters are typically specified by their cutoff frequencies and ripples on both the stopband and passband. The design process starts with the determination of the minimum order of the filter and the appropriate cutoff frequency to meet the desired specifications. These two parameters can be estimated via the following commands:

>>[N,Wc]=buttord(Wp,Ws,Rp,Rs,'s'); %Butterworth filter >>[N,Wc]=cheb1ord(Wp,Ws,Rp,Rs,'s'); %Chebyshev Type-I filter<br>>>[N,Wc]=cheb2ord(Wp,Ws,Rp,Rs,'s'); %Chebyshev Type-II filter  $>>[N, Wc]=cheb2ord(Wp,Ws,Rp,Rs, 's');$  $>>[N, Wc]=ellipord(Wp, Ws, Rp, Rs, 's');$  %Elliptic filter

 $N =$  lowest order of the filter  $Wc = cutoff frequency in rad/s$  $Rp = passband$  ripple in dB  $Rs =$  minimum stopband attenuation in  $dB$ Wp, Ws = passband and stopband edge frequencies, respectively.

### *Practice:*

Using MATLAB, determine the order (N) and cutoff frequency (Wc) of a lowpass Butterworth filter with the following specifications:

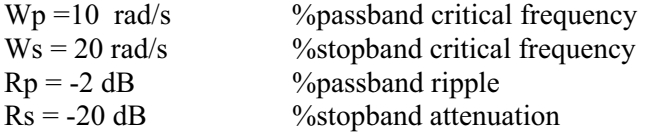

 $>>Wp = 10$ ;  $Ws = 20$ ;  $Rp = -2$ ;  $Rs = -20$ ;  $>>[N, Wc] = buttord(Wp, Ws, -Rp, -Rs, 's')$ 

$$
N =
$$

4

 $Wc =$ 

# 11.2610

# **Normalized lowpass analog filters:**

Analog filters are typically designed as normalized (cutoff frequency of 1 rad/s) lowpass filters and then transformed to the specific frequency and filter type (highpass, bandpass, etc.) with direct substituion.

The functions **buttap**, **cheb1ap**, **cheb2ap**, **ellipap**, can be used to design normalized analog lowpass Butterworth, Chebyshev Type-I, Chebyshev Type-II, and elliptic filters, respectively.

# **Syntax:**

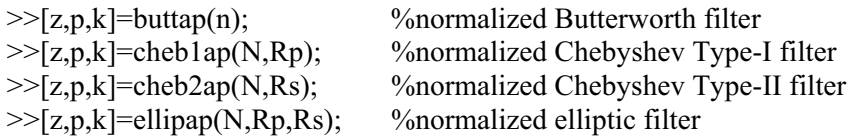

 $Rp = ripple$  in the passband (in dB)  $Rs =$  ripple in the stopband (in dB)  $N =$  order of the filter z =vector containing the zeros  $P$  = vector containing the poles  $k =$  gain factor

*Practice:*

Using MATLAB, find the poles, zeros, and the gain factor of a normalized  $5<sup>th</sup>$ -order Butterworth filter.

```
>>[z, p, k] =buttap(5)
z =\prodp =-0.3090 + 0.9511i -0.3090 - 0.9511i 
 -0.8090 + 0.5878i -0.8090 - 0.5878i 
  -1.0000 
k =
```
1

# *Practice:*

Using MATLAB, find poles, zeros, and the gain factor of a normalized  $4<sup>th</sup>$ -order normalized Chebyshev Type-I filter with  $Rp = 2$  dB.

```
>>[z,p,k]=cheblap(4,2)
```
 $z =$ 

 $\prod$ 

 $p =$ 

```
-0.1049 + 0.9580i-0.2532 + 0.3968i -0.2532 - 0.3968i 
 -0.1049 - 0.9580i
```
 $k =$ 

0.1634

It is often the case to specify the designed analog filter in terms of its transfer function. The function **zp2tf** converts the zeros, poles, and gain characterization of the filter to a rational function form (transfer function).

# **Syntax:**

 $\gg$ [num, den] = zp2tf(z,p,k);

where **num** contains the numerator coefficients and **den** the denominator coefficients. Let us give it a try!

# *Practice:*

Using MATLAB, determine the transfer function of a 4th-order normalized Chebyshev Type-I lowpass filter with Rp=2 dB.

```
>>tf(num,den) %print the transfer function
```
 $>>[z,p,k] = \text{cheblap}(4,2);$  %poles, zeros, and gain specs of Chebyshev filter  $\gg$ [num,den]=zp2tf(z,p,k) %convert to rational function form

Transfer function: 0.1634

------------------------------------------------

 $s^4 + 0.7162 s^3 + 1.256 s^2 + 0.5168 s + 0.2058$ 

# **Frequency response of analog filters:**

# *Practice:*

Design a 4<sup>th</sup>-order Chebyshev Type-I normalized lowpass filter with 3-dB ripple in the passband. Sketch its magnitude and phase responses.

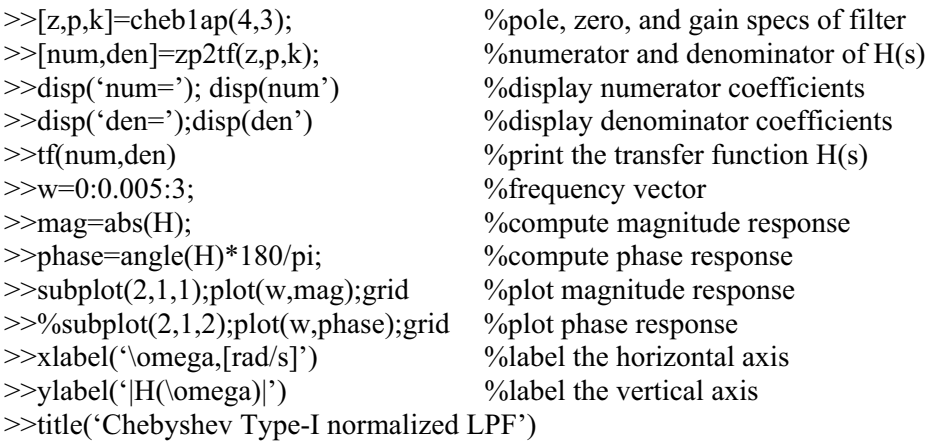

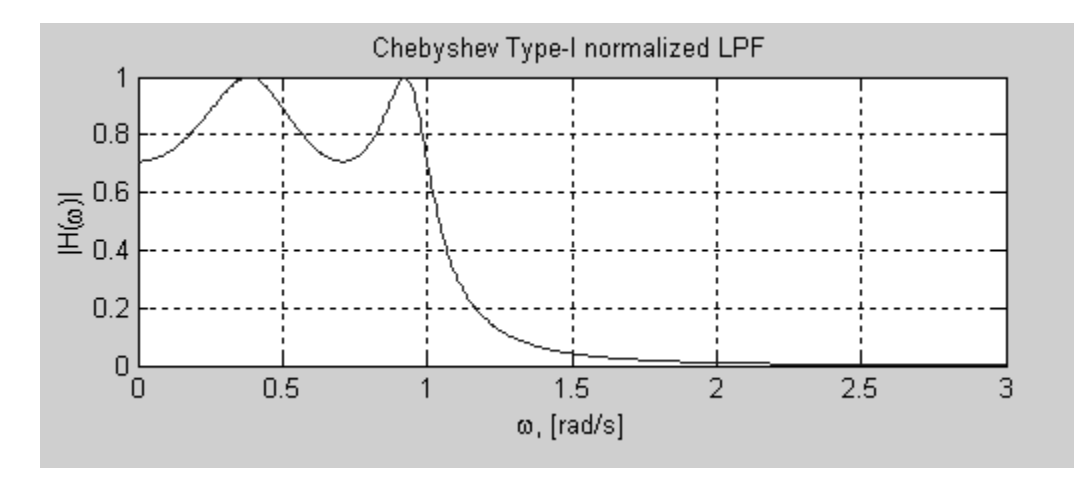

# **Frequency transformations:**

The previous filters are designed for the normalized cutoff frequency (1 rad/s). We shall now consider a number of transformations that will allow us to alter the cutoff frequency, and obtain lowpass, highpass, bandpass, and bandstop filters.

The commands **lp2lp**, **lp2hp**, **lp2bp**, and **lp2bs**, provide lowpass-to-lowpass, lowpass-tohighpass, lowpass-to-bandpass, and lowpass-to-bandstop transformations, respectively.

# **Syntax:**

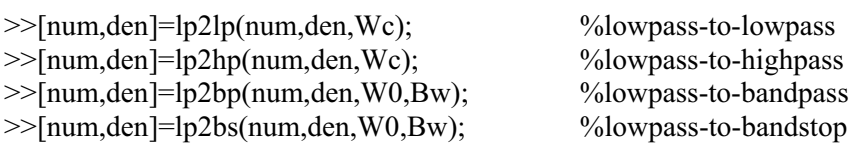

Wc = cutoff frequency of the filter W0 = center frequency of the filter (bandpass and bandstop) Bw = bandwidth of the filter (bandpass and bandstop)

# *Practice:*

Design a fourth-order Butterworth lowpass filter with a cutoff frequency of 5 Hz. The procedure is as follows:

- Design a fourth-order normalized Butterworth filter using **buttap**.
- Apply the frequency transformation **lp2lp** to achieve the desired specifications.

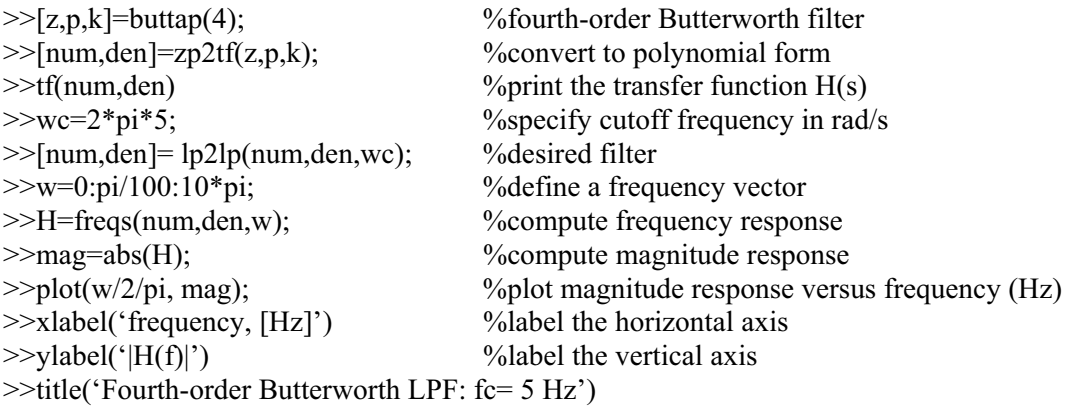

Fourth-order Butterworth LPF: fc=5 Hz  $\overline{1}$  $0.8$  $\widetilde{\Xi}_{0.4}^{0.6}$  $0.2$  $\begin{matrix} 0 \\ 0 \end{matrix}$ 9  $10$  $\overline{2}$ 3  $\overline{4}$ 5 6  $\overline{7}$ 8 1 frequency,[Hz]

*Practice:*

Design a fourth-order Butterworth bandpass filter with a center frequency W0= 24 rad/s and bandwidth Bw= 10 rad/s.

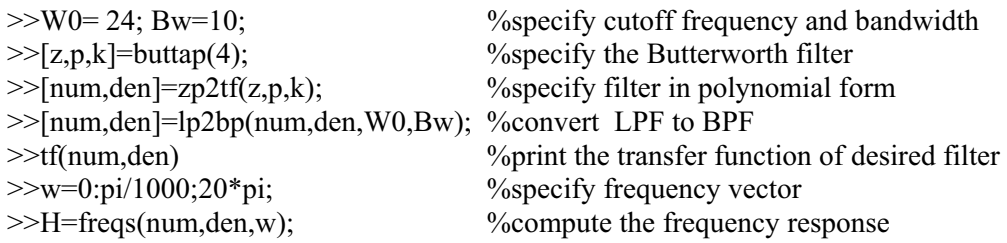

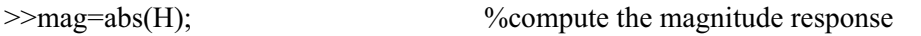

 $\frac{\text{N}}{\text{N}}$  >>plot(w/2/pi, mag); %plot the magnitude response<br>>>xlabel('frequency, [Hz]') %label horizontal axis >>xlabel('frequency, [Hz]') %label horizontal axis  $>>$ ylabel('|H(f)|') >>title('Fourth-order bandpass Butterworth filter')

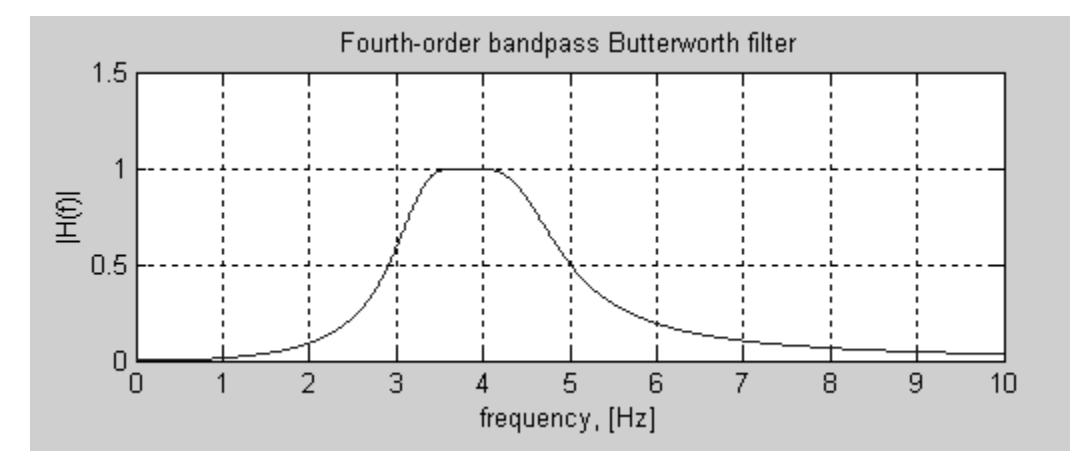

The signal processing toolbox offers more straightforward command for the design of analog filters.

**Butterworth analog filters:** 

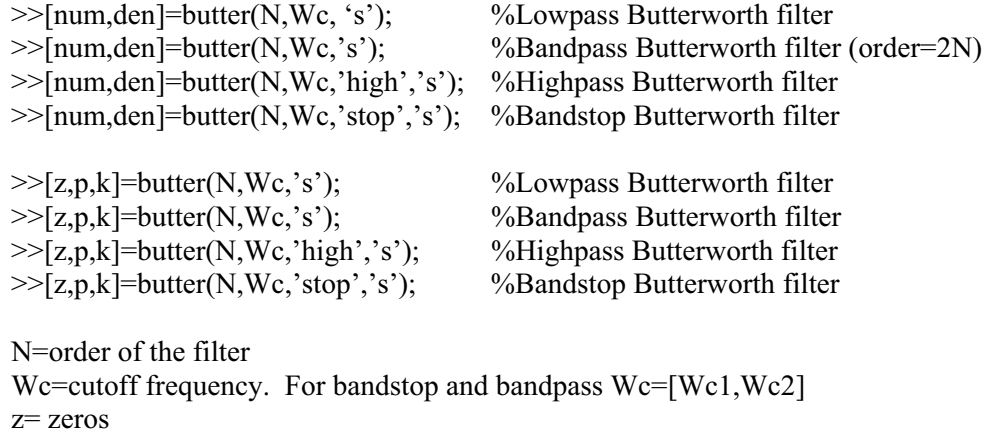

p= poles

 $k = gain$ 

### *Practice:*

Design an 8<sup>th</sup>-order Butterworth bandpass filter with Wc= $[2\pi, 5\pi]$ . Sketch the magnitude and phase responses.

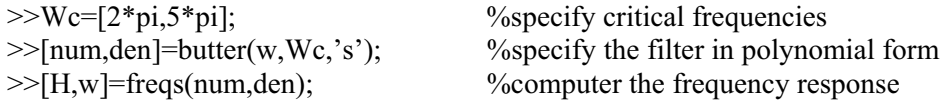

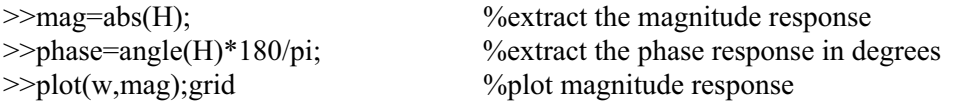

 $\Box$  Chebyshev analog filters

The following functions can be used for the design of Type-I and Type-II Chebyshev filters:

# **Type-I:**

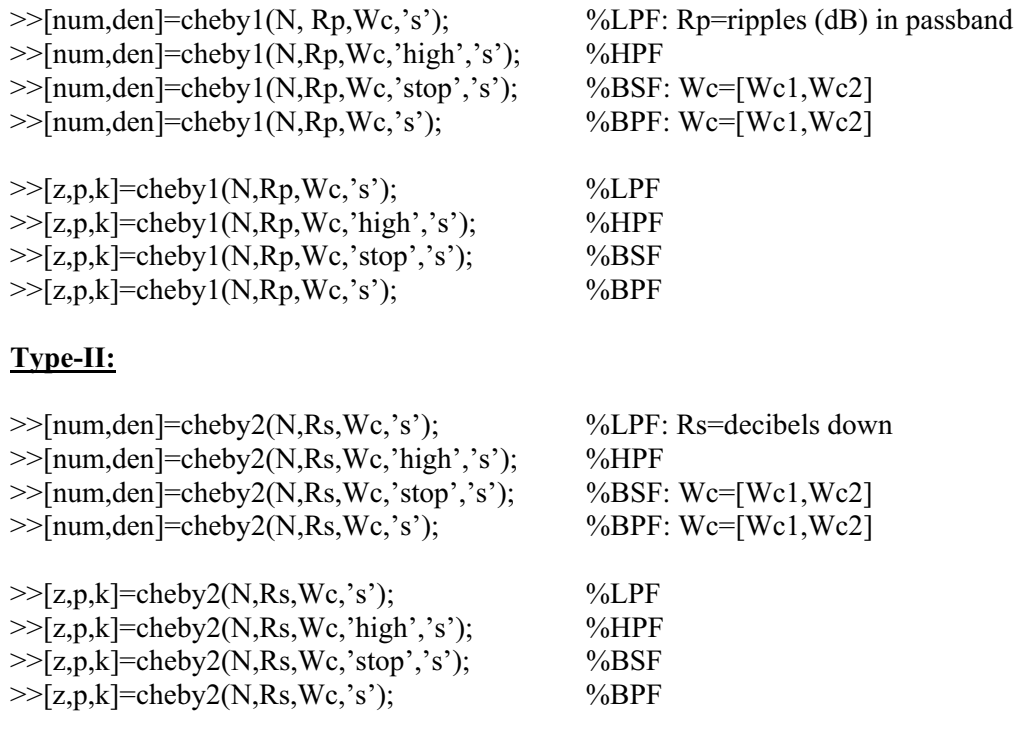

# **Digital filter design:**

There are broadly two kinds of digital filters, usually classified according to the duration of their impulse response, which can be either of finite length or infinite length. Filters having a finite duration impulse response are called Finite Impulse Response Filters or FIR filters; and filters with an infinite duration impulse response are called Infinite Impulse Response Filters or IIR filters.

# *Note: Normalized Frequency*

*MATLAB uses a somewhat non-standard form for specifying frequencies for digital filters. The digital frequency axis which, we usually consider as ranging over the interval*  $[0,2\pi]$  *is specified in MATLAB digital filter functions as [0,2], with 1.0 corresponding to half the sampling rate.* 

*Plots of frequency response obtained with MATLAB use the term "normalized frequency" for a frequency which is normalized with respect to half the sampling frequency. Just as analog frequency can be expressed in rad/s as well as Hz, digital frequency can be expressed in radian/sample as well as in cycles per sample.* 

$$
\Omega_d = \frac{\omega_a}{f_s} = \omega_a t_s, \qquad F_d = \frac{1}{T_d}
$$
  
 $T_d$ : samples/radian  
*Practice*:

If a 8 Hz sinusoidal signal is sampled at 32 Hz, what is its digital frequency?

$$
\therefore F_d = \frac{8}{32} = 0.25 \text{ cycles/sample} \Leftrightarrow \Omega_d = 2\pi (0.25) = 1.571 \text{ rad/sample}
$$

□ Infinite Impulse Response Filters

The first step is to determine the minimum order and cutoff frequency of the filter required to meet the desired specifications. The second step is to pass this order and cutoff frequency to the design functions **butter**, **cheby1**, **cheby2**, or **ellip**. The following commands give estimates of the filter's order and cutoff frequency:

>>[N,Wc]=buttord(Wp,Ws, Rp,Rs); %Butterworth filter  $>>[N, We]=cheb1ord(Wp,Ws,Rp,Rs);$  %Chebyshev Type-I >>[N,Wc]=cheb2ord(Wp,Ws,Rp,Rs); %Chebyshev Type-II  $>>[N, Wc] = elliptic(Wp, Ws, Rp, Rs);$  %Elliptic

N= lowest order of the digital IIR filter Wc=cutoff frequency Rp=passband ripple in dB Rs=minimum stopband attenuation in dB Wp,Ws=passband and stopband edges frequencies, such that 0<Wp,Ws<1 where 1 corresponds to pi radians.

# *Practice:*

Find the order and cutoff frequency of a Butterworth digital lowpass filter with no more than 1 dB attenuation below 3400 Hz and at least 40 dB attenuation at and beyond 3600 Hz. The sampling frequency is 8000 Hz.

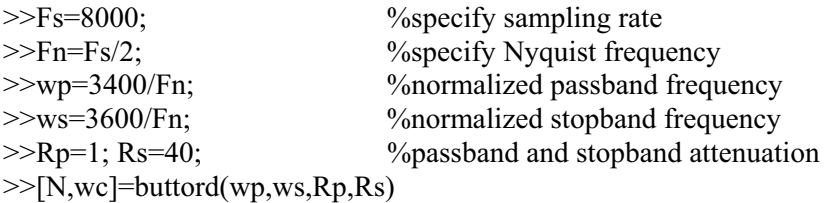

We shall now consider two techniques for designing IIR filters, namely,

□ Bilinear transformation method

 $\Box$  Impulse invariance method

### **Bilinear transformation method:**

In this section we start with the design of IIR filters based on the Bilinear Transformation Method (BTM). The bilinear transformation method is a standard procedure of mapping the s-plane into the z-plane. It transforms an analog filter, designed via conventional techniques, into a discrete equivalent. The process begins with the design of a normalized lowpass analog filter. The command **buttap**, **cheb1ap**, **cheb2ap**, and **ellipap** provide Butterworth, Chebyshev Type1, Chebyshev Type II, and elliptic analog filters, respectively. Then, frequency transformations are applied to the normalized filter to yield lowpass, bandpass, highpass or bandstop filter with the desired design frequency requirements. The resulting transfer function is mapped into a digital filter transfer function via the **bilinear** command.

# **Syntax:**

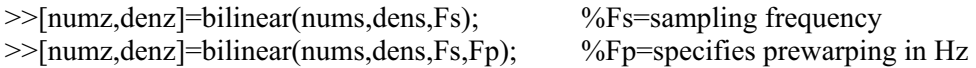

**numz**, **denz**: numerator and denominator of the transfer function H(z) **nums**,**dens**: numerator and denominator of the transfer function H(s)

# *Practice:*

Design a 4-th order Butterworth lowpass digital filter with a cutoff frequency of 3 rad/s and sampling rate of 10 Hz.

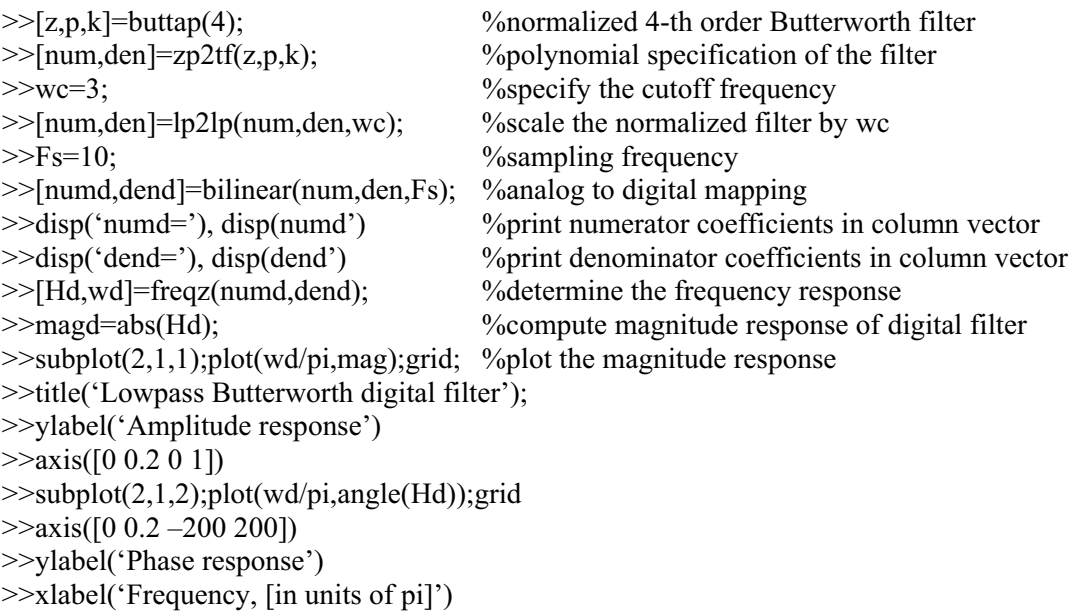

The signal processing toolbox includes **butter**, **cheby1**, **cheby2**, and **ellip** functions that automate the design of IIR filters via the bilinear transformation method.

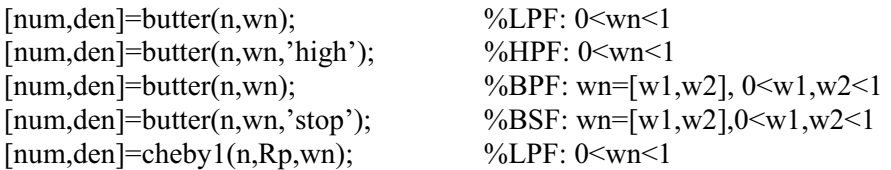

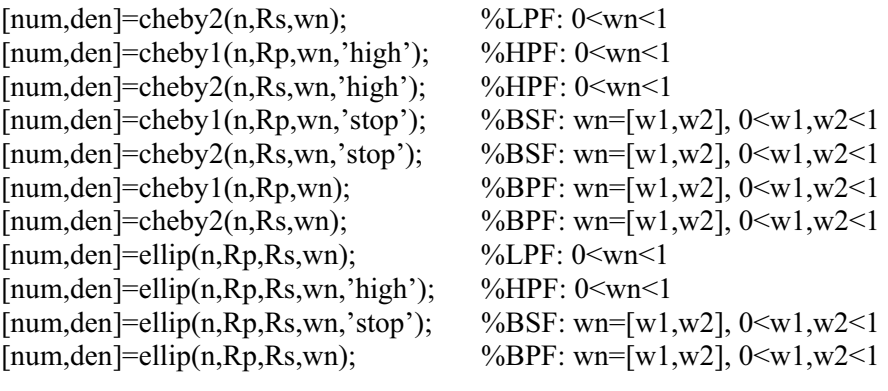

Rp: Passband ripple in dB Rs: Minimum stopband attenuation in dB num: Numerator of transfer function den: denominator of transfer function

The following functions can also be used to determine the poles, zeros and the gain of the transfer function.

 $>>[z.p,k]=butter(n,wn);$  $>>[z,p,k]=cheby1(n,Rp,wn);$  $>>[z,p,k]=cheby2(n,Rs,wn);$  $>>$ [z,p,k]=ellip(n,Rp,Rs,wn);

z: vector of zeros p: vector of poles k: gain of transfer function

# *Practice:*

Design a 4-th order lowpass Butterworth filter having a cutoff frequency of 3 rad/s and Fs=10 Hz.

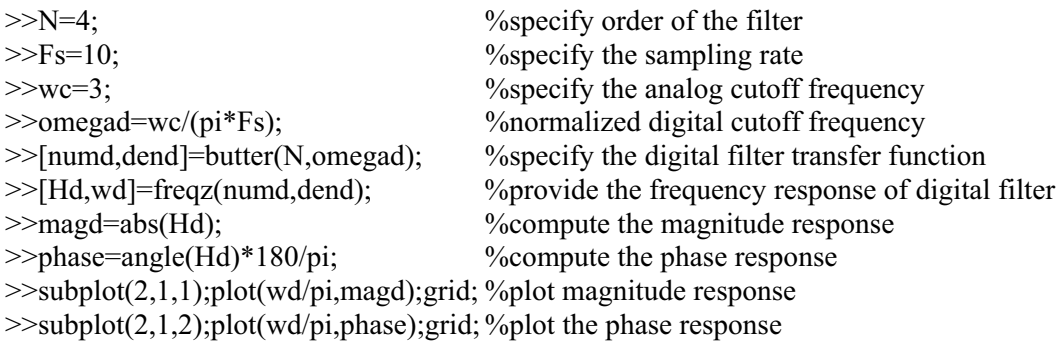

### *Practice:*

Design an 8-th order elliptic lowpass filter with a cutoff frequency of 250 Hz, 0.5 dB of ripple in the passband and a minimum stopband attenuation of 60 dB to be used with a signal that is sampled at 4 kHz.

>>clear all;

```
>>Fs=4000;>>Rp=0.5; Rs=60;>>Fc=250;
\gg[numd,dend]=ellip(8,Rp,Rs, 2*Fc/Fs);
>>f=4*(0:500);>> [H,f]=freqz(numd,dend,512,4000);
\geqmag=20*log10(abs(H));
>>plot(f,mag,'LineWidth',2); grid 
\ggaxis([0 2000 –90 10])
>>xlabel('Frequency, (Hz)') 
>>ylabel('Magnitude response, (dB)') 
>>title('Frequency response of the elliptic filter')
```
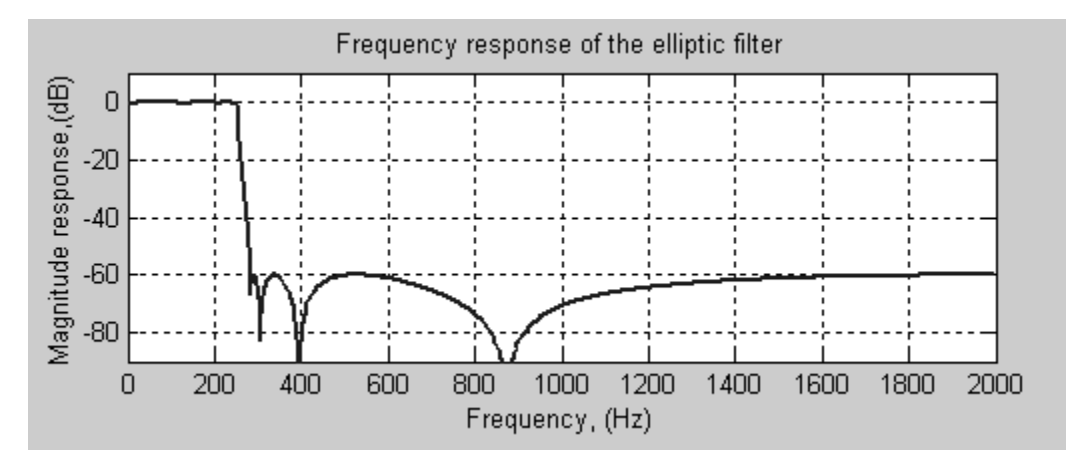

### *Practice:*

A sequence has 1 kHz sampling. Design an 8-th order Chebyshev Type I bandpass filter that has a bandwidth of 40 Hz centered at 200 Hz, with 0.2 dB of ripple in the passband. Plot the magnitude response between 100 Hz and 300 Hz, and the pole-zero diagram. Fs=1000; [b,a]=cheby1(4,0.2,[180/500,220/500])

 $[H,F]=$ freqz $(b,a,512,Fs)$ ;  $subplot(2,1,1); plot(F,abs(H), 'LineWidth', 2); grid$ title('Frequency response of Bandpass filter') ylabel('Magnitude response') xlabel('Frequency')  $subplot(2,1,2);zplane(b,a)$ 

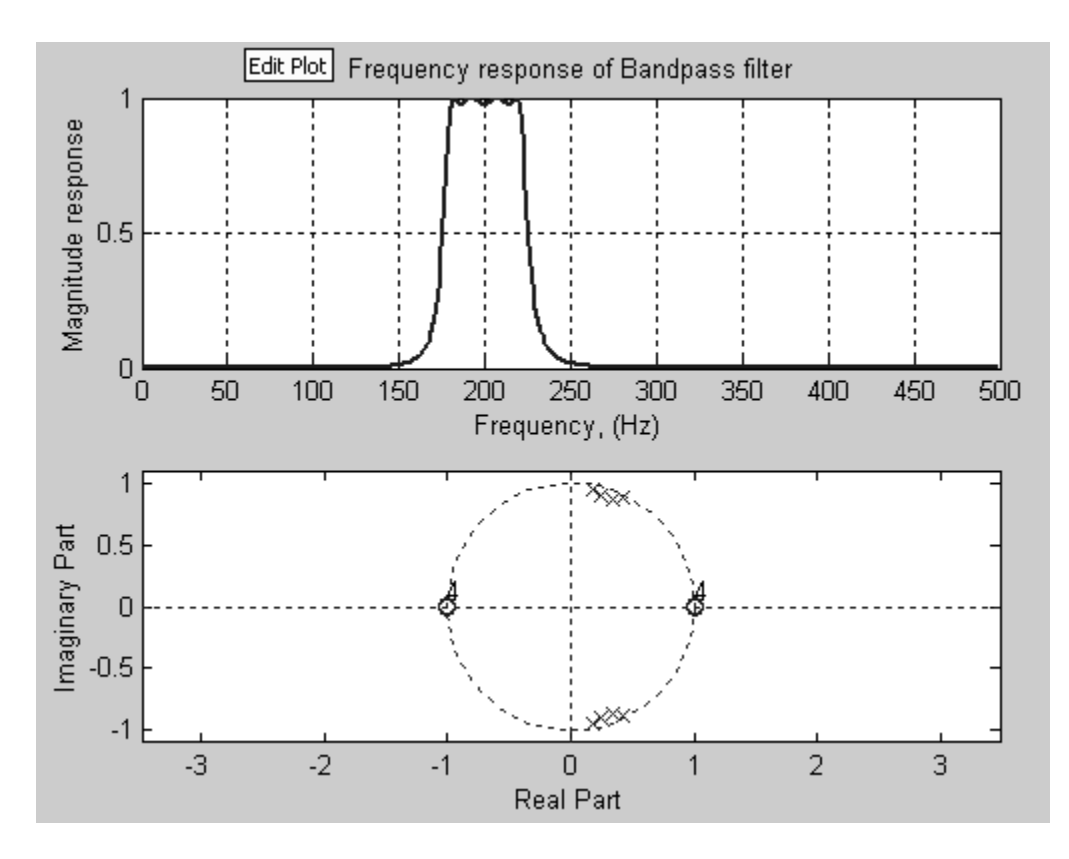

### *Practice:*

Design a 4-th order IIR Chebyshev type I bandpass filter with cutoff frequencies at 300 Hz and 3400 Hz, 0.5 dB of ripple in the passband to be used with a signal that is sampled at 8kHz.

```
>>Fs=8000;>>Fn=Fs/2;>>w1=300/4000;>>w2=3400/4000;>>wc=[w1 w2];
>>order=4 
\ggripple=0.5;
>>[b a]=cheby1(order, ripple,wc]; 
>>w=0:pi/99:99; 
>>H=freqz(b,a,w);
\geqmag=20*log10(abs(H));
>>phase=angle(H); 
>>tol=0.95*pi;
>>phase=unwrap(phase,tol); 
>>title('Magnitude plot for IIR filter') 
>>xlabel('Frequency (radians)') 
>>ylabel('Magnitude (dB)')
```
### *Practice:*

Plot a family of three Butterworth lowpass filters:

```
>>[b1,a1]=butter(2,0.1);
>>[H1,f,s]=freqz(b1,a1,256,8192); 
>>[b2,a2]=butter(5,0.1);
>>H2=freqz(b2,a2,256,8192); 
>>[b3,a3]=butter(10,0.1);
>>H3=freqz(b3,a3,256,8192); 
>>H=[H1 H2 H3];>>s.plot='mag'; 
>>freqzplot(H,f,s)
```
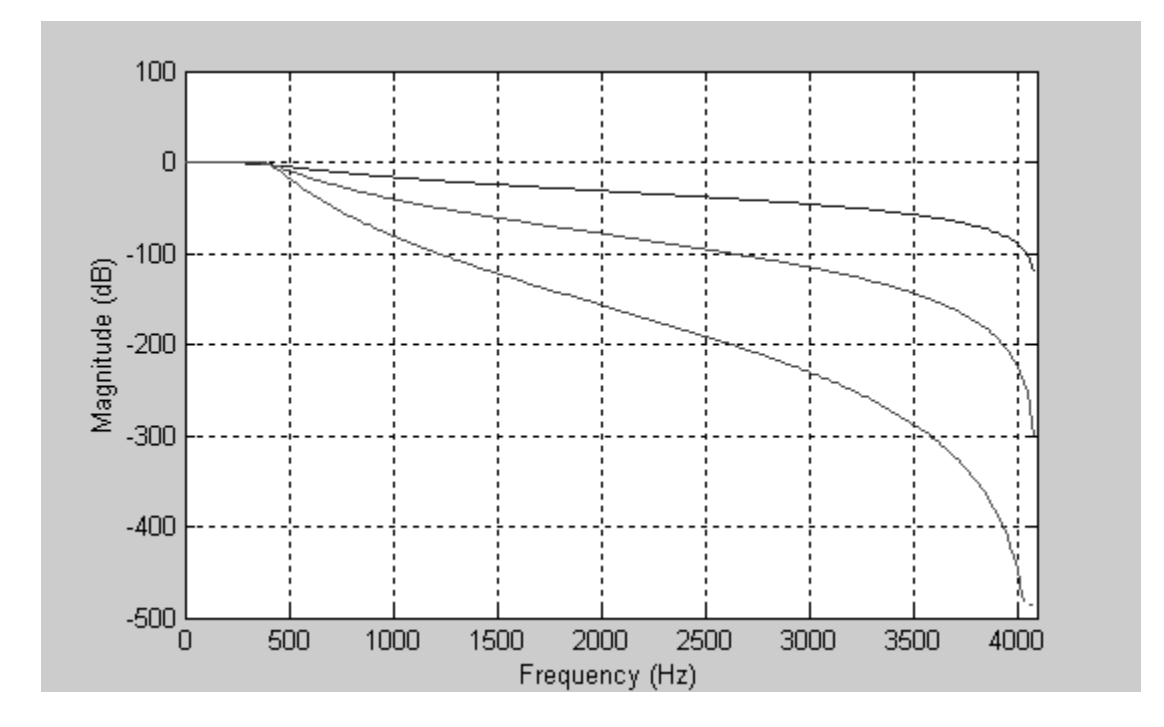

# **MATLAB** *filter***:**

#### **Syntax:**

 $>>y=filter(b,a,x);$ 

filters the data in vector **x** (input) with the filter described by coefficients vectors **a** (den) and **b** (num) to create the filtered data vector **y** (output). The command **filter** works for both real and complex inputs. If  $a(1) \neq 0$ , filter normalizes the filter coefficients by  $a(1)$ .

### *Practice:*

An LTI filter is described by a difference equation

$$
y[n] - 0.268y[n-2] = 0.634x[n] + 0.634x[n-2]
$$

Determine the impulse response and sketch it.

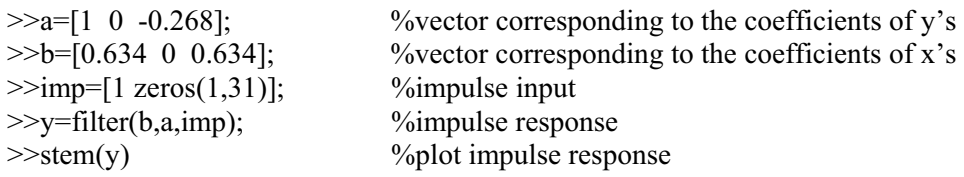

# **MATLAB** *impz:*

# **Syntax:**

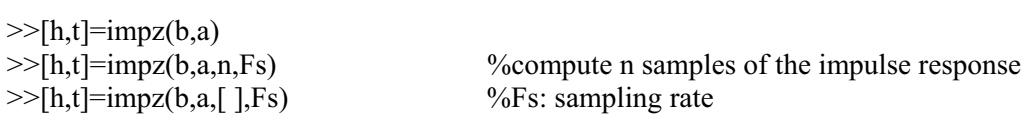

Computes the impulse response of the filter with numerator coefficients **b** and denominator coefficients **a**. The function **impz** chooses the number of samples and returns the response in column vector h and times in column vector t

# *Practice:*

This script file takes a series of 3 pulses and passes them through a Butterworth filter, and then plots the results.

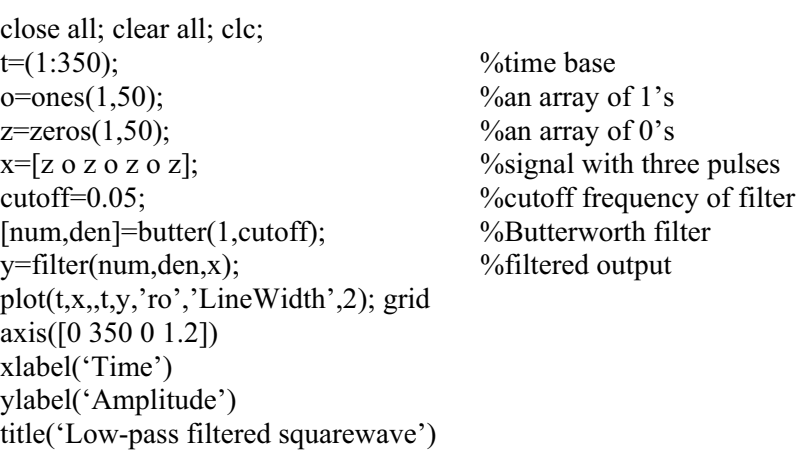

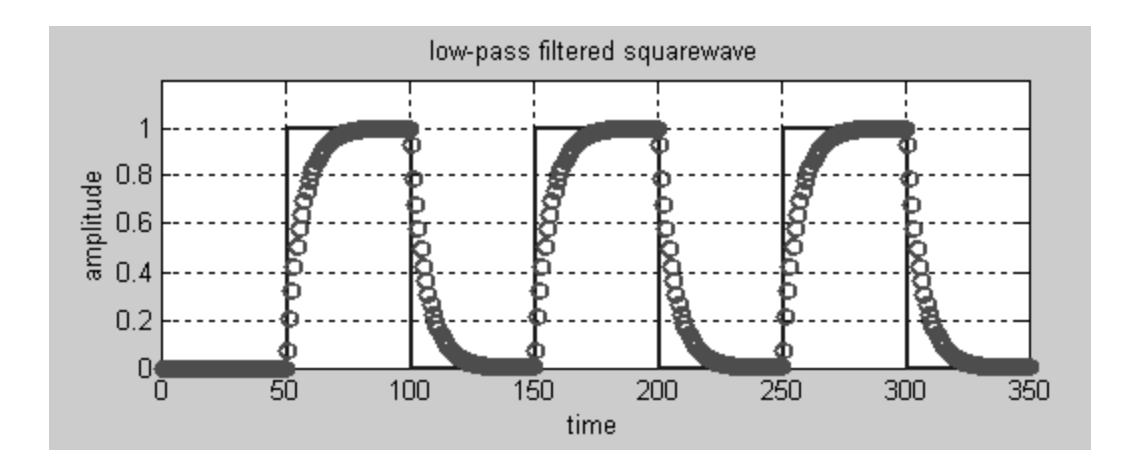

# *Practice:*

An analog filter is described by its transfer function given by

$$
H_a(s) = \frac{0.5(s+4)}{(s+1)(s+2)}
$$

Assume the sampling frequency of 10 Hz and a matching frequency of 1 Hz. Use the bilinear transformation method to find a digital filter equivalent.

```
\ggnum=0.5*[14];
\ge den=conv([1 1],[1 2]);
>>[numd,dend]=bilinear(num,den,10,1); 
>>[Ha,wa]=freqs(num,den); 
>>[Hd,Fd]=freqz(numd,dend,256,'whole',10); 
\ggplot(wa/(2*pi),20*log10(abs(Ha/Ha(1))),'b','LineWidth',3);
>>hold on 
>>plot(Fd,20*log10(abs(Hd/Hd(1))),'k','LineWidth'.3) 
>>hold off 
>>xlabel('Frequency, (Hz)') 
>>ylabel('Magnitude response, (dB)') 
>>title('Frequency response: Anaolg vs digital (bilinear)') 
>>legend('Analog', 'Digital: bilinear')
```
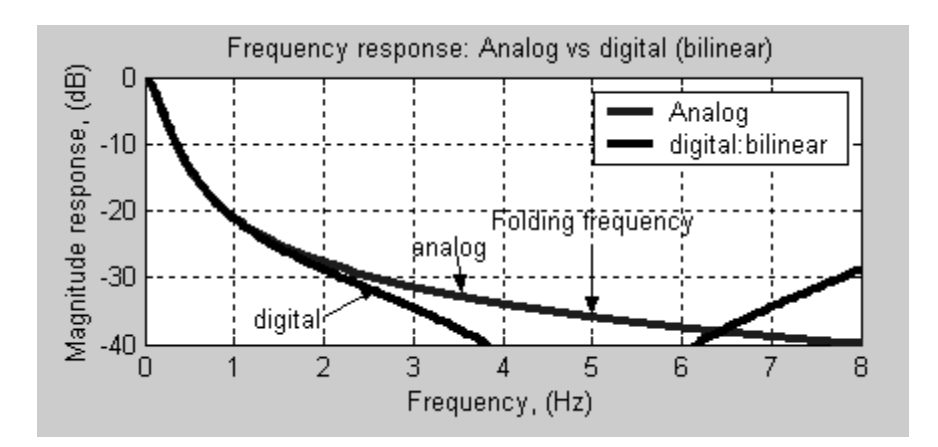

# **Impulse Invariance method:**

# **Syntax:**

>>[numd, dend]=impinvar(num,den, Fs)

# *Practice:*

An analog filter is specified by its transfer function given by

$$
H_a(s) = \frac{0.5(s+4)}{(s+1)(s+2)}
$$

Use the impulse invariance method to design its digital counterpart. Compare the analog filter to two versions of the digital filter; one with a sampling frequency of 20 Hz the other with a sampling frequency of 50 Hz.

```
>>Fs1=20; Fs2=50;\ggnum=0.5*[1 4];
\ge den=conv([1 1], [1 2]);
>>[numd,dend]=impinvar(num,den,Fs1) 
>>[numdd,dendd]=impinvar(num,den,Fs2); 
>>[H,w]=freqs(num,den);
\gg[Hd1,Fd1]=freqz(numd,dend,256,'whole',20);
>>[Hd2,Fd2]=freqz(numdd,dendd,256,'whole',50); 
\ggplot(w/(2*pi),20*log10(abs(H)),'LineWidth',3);grid
>>hold on 
\ggplot(Fd1,20*log10(abs(Hd1/Hd1(1))),'g','LineWidth',3);
\ggplot(Fd2,20*log10(abs(Hd2/Hd2(1))),'k','LineWidth',3);
>>Hold off 
>>legend('Analog','Digital: Fs=20 Hz','Digital: Fs=50 Hz') 
>>xlabel('Frequency,(Hz)') 
>>ylabel('Magnitude response, (dB)') 
>>title('Frequency response: Analog vs digital (impulse invariance)')
```
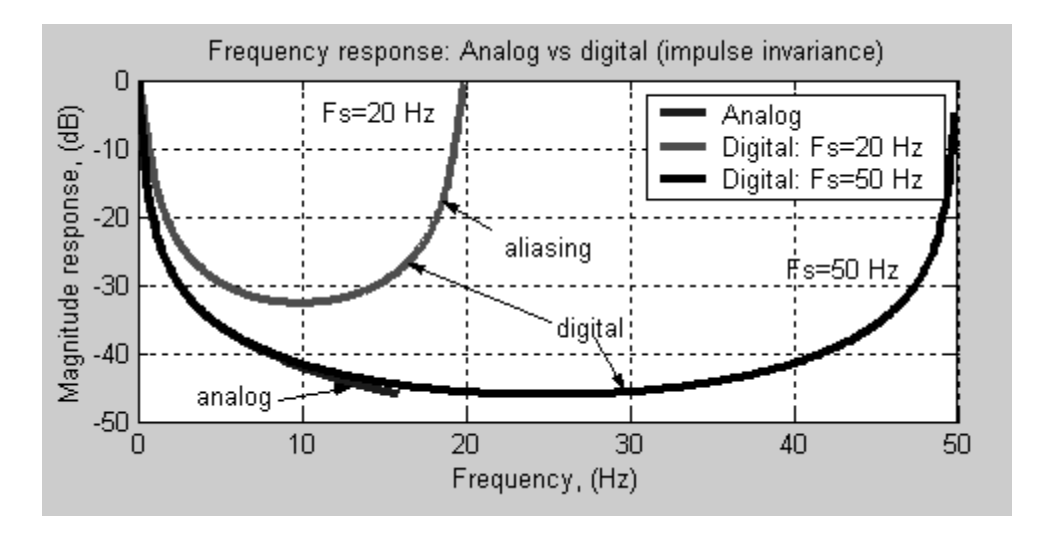

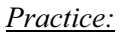

A sequence has 1 kHz sampling frequency. Design a  $6<sup>th</sup>$  order Chebyshev bandpass filter that has a bandwidth of 40 Hz centered at 200 Hz, with 0.2 dB ripple in the passband.

- 1. Deduce the difference equation describing the filter
- 2. Find the attenuation at 100 Hz, 180 Hz, 220 Hz, and 400 Hz

 $>>Fs=1e3$ ;  $>>Fn=Fs/2;$  $>>$ fc=[180 220]/Fn;  $>>$ [b,a]=cheby1(3, 0.2,fc)  $b =$  0.0019 0 -0.0056 0 0.0056 0 -0.0019  $a =$ 1.0000 -1.7288 3.5525 -3.1726 3.1034 -1.3156 0.6646

$$
y[n] = 0.0019x[n] - 0.0056x[n-2] + 0.0056x[n-4] - 0.0019x[n-6] + 1.7288y[n-1] - 3.5525y[n-2] + 3.1726y[n-3] - 3.1034y[n-4] + 1.3156y[n-5] - 0.6646y[n-6]
$$

 $>>HdB=20*log10(abs(freqz(b,a,[100 180 220 400],Fs)))$ 

 $HdB =$ 

-48.1943 -0.2000 -0.2000 -69.4665

### **The Yule Walker Design Method:**

The Yule walker method is a direct procedure for designing IIR digital filters. The desired response is specified numerically in the frequency domain, therefore we are not constrained to the standard types like lowpass, bandpass, etc.

# **Syntax:**

>>[numd,dend]=yulewalk(N,f,m)

returns row vectors **numd**, and **dend** containing the (N+1) coefficients of the order **N** IIR filter whose frequency-magnitude characteristics approximately match those given in vectors **f** and **m**., where **f** is a vector of frequency points, ranging from 0 to 1, where 1 corresponds to the Nyquist frequency. The first point of **f** must be zero and the last point 1, with all intermediate points in increasing order. Duplicate frequency points are allowed, corresponding to steps in the frequency response. The vector **m** contains the desired magnitude response at the frequencies specified by **f**. The vectors **m** and **f** must be of the same length.

# *Practice:*

Design an IIR filter having the following specifications with a sampling rate of Fs=500 Hz

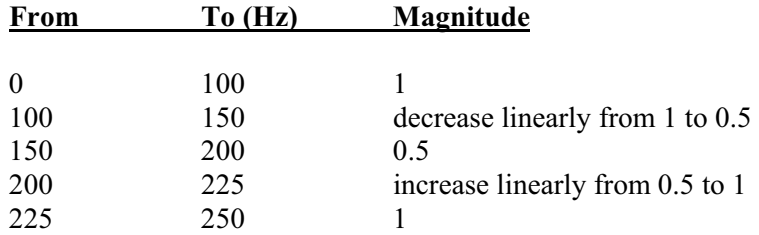

```
>>clear all; clc; 
>>f=[0 100 150 200 225 250];\ggm=[1 1 0.5 0.5 1 1];
>>plot(f,m,'r','LineWidth',2); grid 
>>hold on 
>>fs=500;
>>f=f/(fs/2);>>n=6;
\gg[num,den]=yulewalk(n,f,m);
>>[H,w]=freqz(num,den); 
\ggplot(w/pi*fs/2,abs(H),'LineWidth',2);
>>hold off 
>>title('Yule walker approximate IIR filter'); 
\ggylabel('|H(f)|');
>>xlabel('Frequency,(Hz)') 
>>legend('Desired frequency response','Yule walker approx.')
```
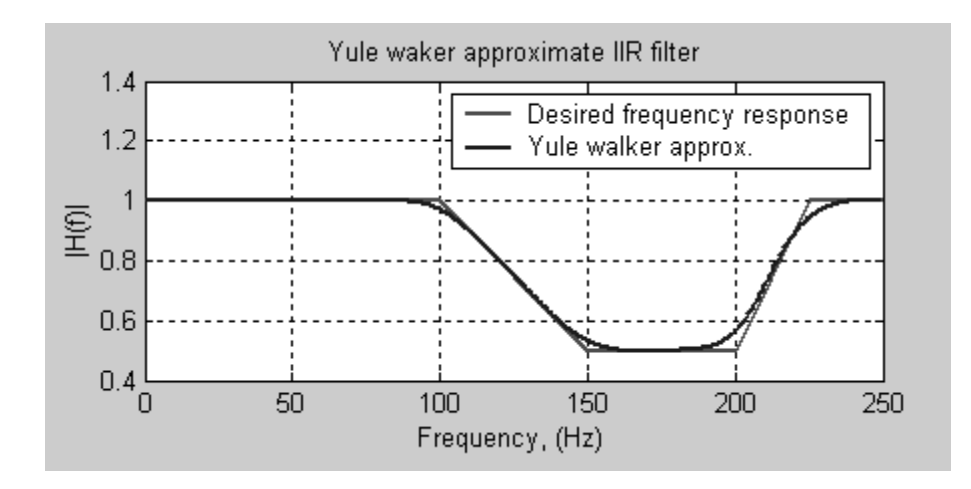

# **Effect of Coefficient Quantization in IIR Filters:**

In the design of digital filters, the coefficients of the designed filters are typically quantized. This can cause the filter coefficient to be slightly inaccurate, thus yielding some deviations from the wanted frequency response, and even instability.

# *Practice:*

>>[b,a]=ellip(4,2,40,[0.2 0.4]);  $\gg$ n=8;  $\%$ number of bits  $>>$ bk=round(b/max(b)\*2^n)/2^n\*max(b);  $\gg$ ak=round(a/max(a)\*2^n)/2^n\*max(a); >>[H,f]=freqz(b,a,512,8000);  $>>[Hq,fq]=$ freqz(bk,ak,512,8000);  $\gg$ subplot(2,2,1); plot(f,20\*log10(abs(H)));  $\gg$ subplot(2,2,3);plot(fq,20\*log10(abs(Hk)));  $\gg$ subplot(2,2,2);zplane(b,a)  $\gg$ subplot $(2,2,4)$ ; zplane(bk,ak)

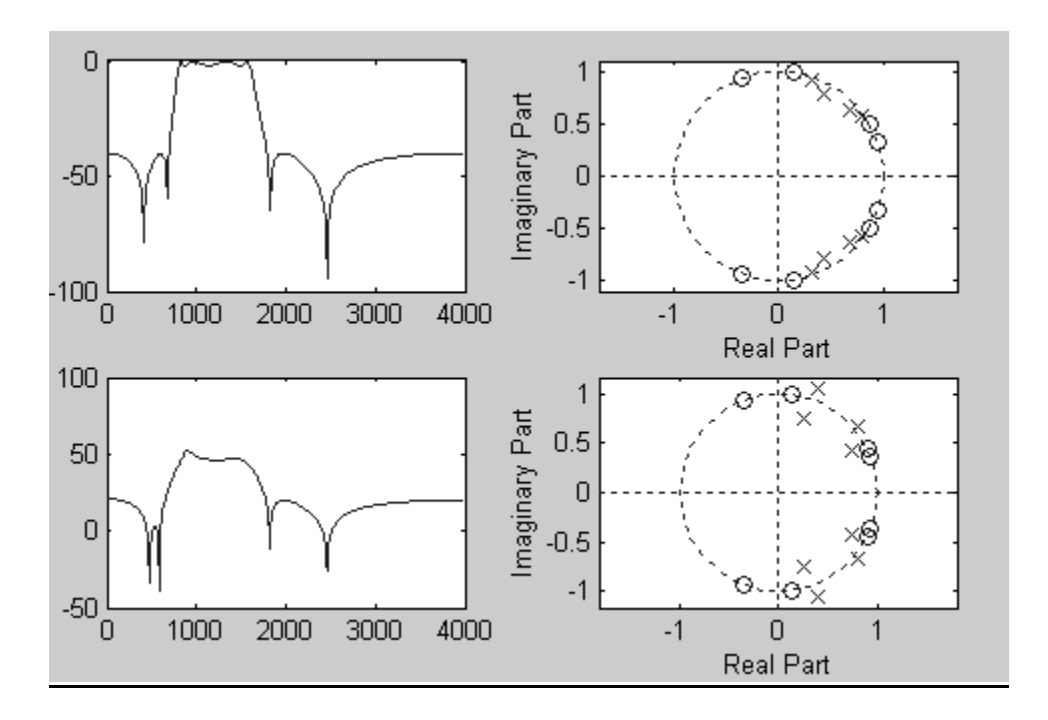

# **Cacade implementation of IIR filters:**

IIR filters are typically implemented by cascading low order sections, such as second-order sections (biquads). The overall transfer function is simply the product of the individual transfer functions.

Cascade implementations have better quantization properties than their finite-precision canonic equivalents. MATLAB function **zp2sos** converts pole-zero-gain representation of a given system to an equivalent second-order section representation. Similarly, the function **tf2sos** converts a digital filter transfer function parameters to second-order sections form.

# **Syntax:**

```
>>[sos,g]=zp2sos(z,p,k)
>>[sos,g]=zp2sos(z,p,k,'order')
>>[sos,g]=zp2sos(z,p,k,'order','scale')
```
Returns a matrix **sos** in second-order section form with gain **g** equivalent to the zero-pole-gain system represented by input arguments **z**,**p**, and **k**.

```
>>[sos, g]=tf2sos(num,den)
```
Returns a matrix **sos** in second-order section form with gain **g** equivalent to the system specified by input arguments **num** and **den**.

$$
H(z) = k \frac{(z - z_1)(z - z_2)....(z - z_n)}{(z - p_1)(z - p_2)...(z - p_m)}
$$

Where **n** and **m** are the length of **z** and **p**, respectively, and **k** is a scalar gain. The poles and zeros must be real or complex conjugates. The matrix **sos** is of size L-by-6.

$$
sos = \begin{bmatrix} b_{01} & b_{11} & b_{21} & 1 & a_{11} & a_{21} \\ b_{02} & b_{12} & b_{22} & 1 & a_{12} & a_{22} \\ \dots & \dots & \dots & \dots & \dots \\ b_{0L} & b_{1L} & b_{2L} & 1 & a_{1L} & a_{2L} \end{bmatrix}
$$

whose rows contain the numerator and denominator coefficients  $b_{1k}$  and  $a_{1k}$  of the second order sections of  $H(z)$ .

$$
H(z) = g \prod_{k=1}^{L} \frac{b_{0k} + b_{1k}z^{-1} + b_{2k}z^{-2}}{1 + a_{1k}z^{-1} + a_{2k}z^{-2}}
$$

### *Practice:*

Design a Butterworth digital lowpass filter with no more than 1 dB attenuation below 800 Hz and at least 56 dB attenuation at and beyond 3200 Hz. The sampling frequency is 10000 Hz. Find the coefficients of second-order sections.

>>[N,Wn]=buttord(wp,ws,Rp,Rs);  $>>[B,A]=butter(N,Wn);$  $>>[z,p,k]=td2zp(B,A);$  $>>$ sos=zp2sos(z,p,k)

 $sos =$ 

 0.0043 0.0087 0.0043 1.0000 -1.0729 0.3083 1.0000 2.0000 1.0000 1.0000 -1.3455 0.6407

#### **Filter Realization Wizard:**

MATLAB has a built-in filter realization wizard that automatically generates filter realizations with specific architecture. The Wizard's interface allows you to select from the following realizations:

- $\Box$  Direct form I & II
- □ Symmetric FIR
- $\Box$  Lattice (MA)
- $\Box$  Lattice (AR)
- □ Lattice (ARMA)

To launch the filter realization wizard, simply type **dspfwiz** in the command window:

>>dspfwiz <enter>

*Practice:* 

Direct Form II Realization:

Design a fourth-order, quarter-band, lowpass Butterworth filter

```
>>[b,a]=butter(4,0.25)
```
 $b =$ 

0.0102 0.0408 0.0613 0.0408 0.0102

 $a =$ 

1.0000 -1.9684 1.7359 -0.7245 0.1204

You configure the wizard to use the coefficients **b** and **a** of the designed filter of a Direct-FORM II structure:

- □ Select Direct-FORM II from the Type menu
- □ Type **b** in the numerator text field
- **Type a** in the denominator text field

The graphical user interface with these settings is depicted below:

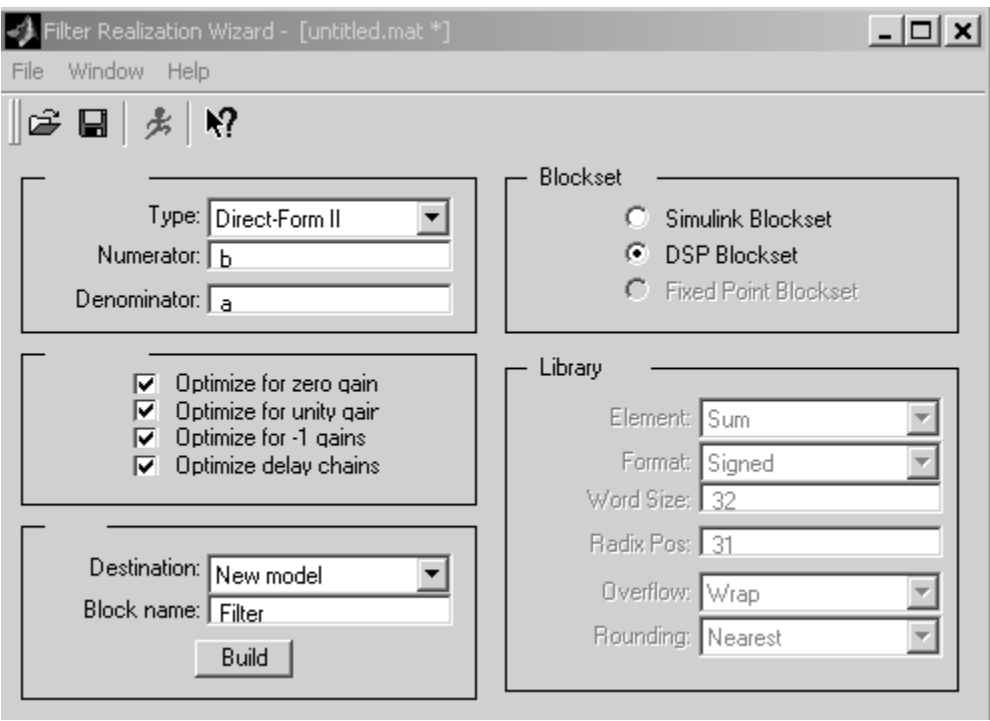

Press the **Build** button to create the specified filter subsystem in a new model window. Finally, you double-click the created block to see the Direct-Form II filter realization that the Wizard created. The Direct-Form II filter realization is depicted below:

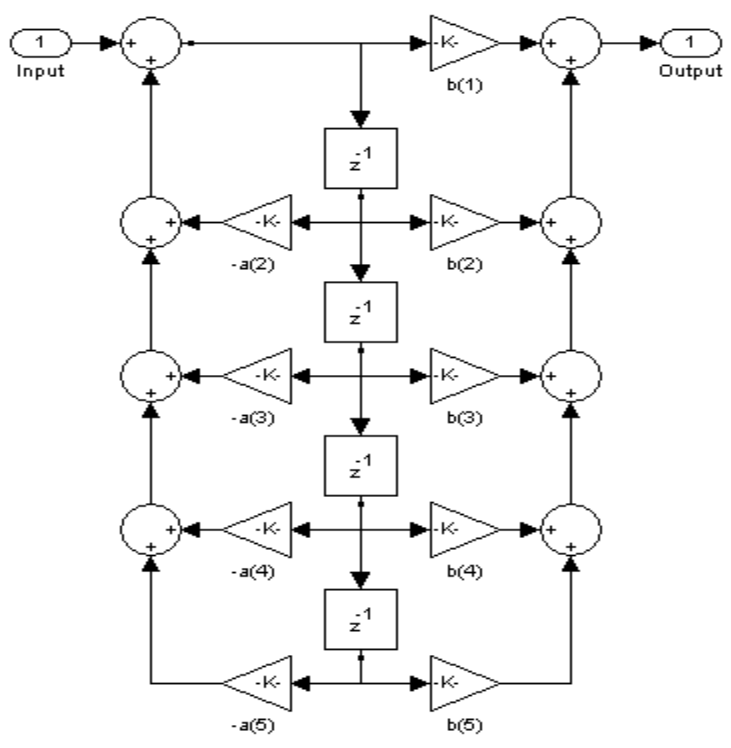

# **Finite Impulse Response (FIR) Filters:**

We wrap up the design of digital filters with FIR filters. In this section we consider the techniques based on the **window method** and the **Parks and McClellan algorithm** (minimax).

# **Window functions:**

Windows are used to manipulate data (original signal) in such a way, that the desired information can be extracted from the spectrum. There are many types of windows proposed for use in spectral analysis and filter design. MATLAB has several built-in window functions, namely, **Bartlett**, **Blackman**, **Boxcar** (uniform), **Chebwin**, **Hann**, **Kaiser**, **Hamming**, and **Triang**.

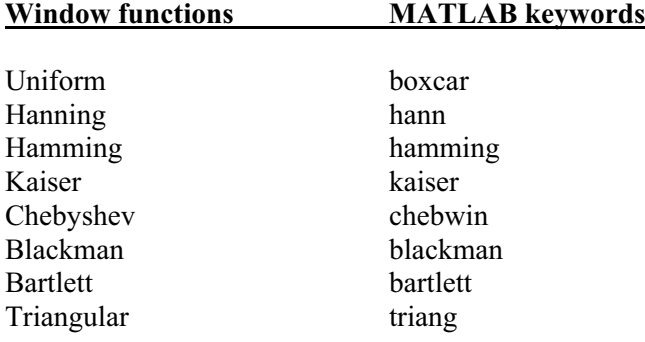

*Practice:*

The Hamming window is defined by

$$
w_{ham}[n] = \begin{cases} 0.54 - 0.46 \cos\left(\frac{2\pi n}{N - 1}\right), & 0 \le n \le N - 1\\ 0, & \text{elsewhere} \end{cases}
$$

- 1. Write a piece of code to plot it
- 2. Repeat part (1) using the MATLAB built-in function

N=40;

```
for n=0:Nham(n+1)=0.54-0.46*cos((2*pi*n)/N);
       index(n+1)=n;
```
end

```
subplot(2,1,1); stem(index,ham,'filled')subplot(2,1,2); stem(index,hamming(41), 'filled')
```
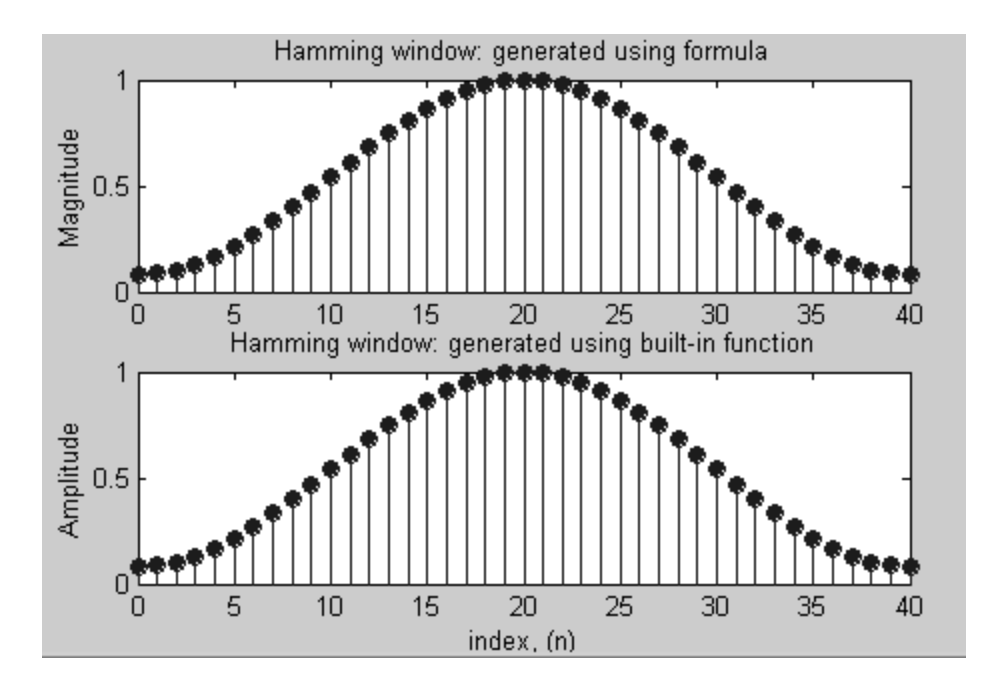

# **Kaiser window and its spectrum:**

N=1024;  $M=20$ ; beta=3; b=kaiser(M+1,beta);  $subplot(2,1,1);stem(0:M,b,'m','filled');grid$ h=get(gcf,'CurrentAxes'); set(h,'FontName','times') ylabel('\fontname{times}\itw\_{\rmkaiser}\rm[\itn\rm]'); title('\fontname{times}\itKaiser window-M\rm=20, \beta=3'); xlabel('\fontname{times} \itn')  $[H,w]=freqz(b,1,N);$  $subplot(2,1,2);plot(w/pi,20*log10(abs(H)/abs(H(1))),'b$ ','LineWidth',2);grid h=get(gcf,'CurrentAxes'); set(h,'FontName','times') ylabel('\fontname{times}20 log\_{10} \\itW\_{\rmkaiser}\rm(\ite^{j\omega}\rm)|') xlabel("\fontname{times}\omega (\times \pi) rad \cdot sample $\{-1\}'$ )

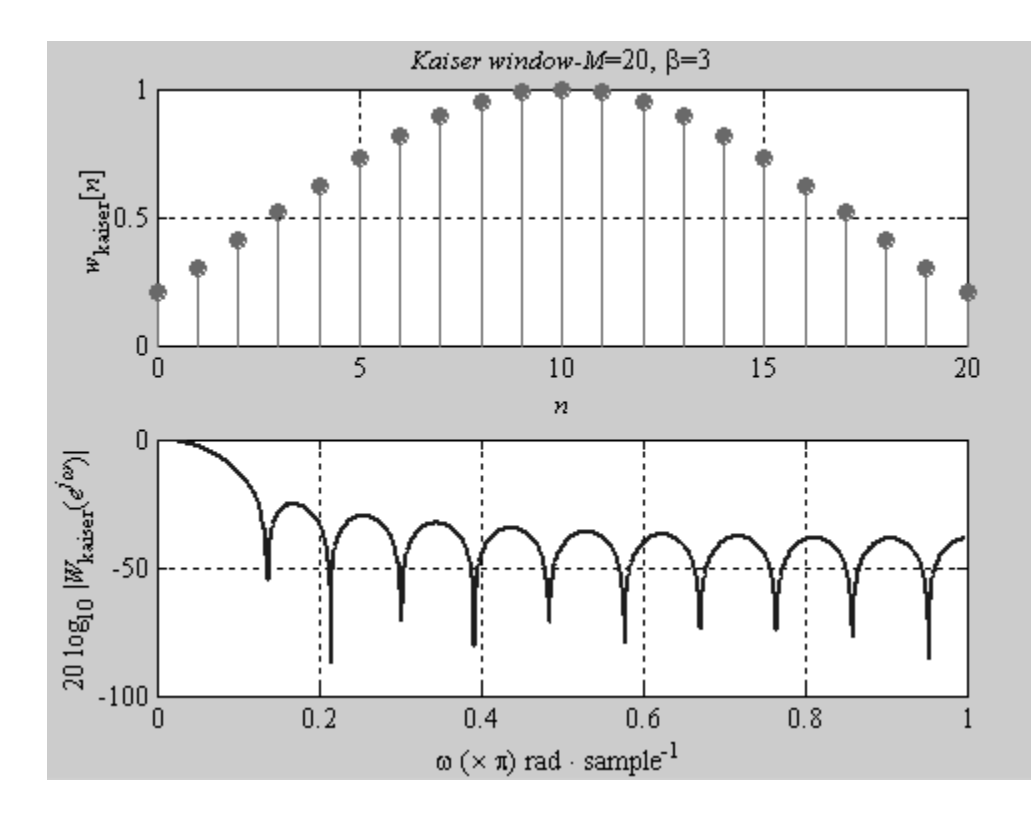

### **Window-based FIR filters:**

The function **fir1** implements the classical method of windowed linear-phase FIR digital filter design. It designs filters in standard lowpass, bandpass, highpass, and bandstop configurations. This function uses the hamming window by default.

# **Syntax:**

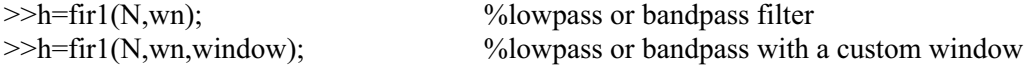

Generates an **N-th** order lowpass FIR filter with normalized cutoff frequency **wn**, which is defined as wn=fc/(folding frequency)=fc/(fs/2), using the specified **window** and returns the filter coefficients **h** in length **N+1** vector. The output coefficients, h, are ordered in ascending powers of  $z^{-1}$ .

$$
H(z) = h[1] + h[2]z^{-1} + \dots + h[N+1]z^{-N}
$$

If no window is specified, the default is the hamming window. The cutoff frequency must be between 0 and 1, with 1 corresponding to the Nyquist frequency. If **wn** is a two-element vector,  $wn=[w1,w2]$ , **fir1** returns a bandpass filter with passband  $w1\leq w\leq w2$ .

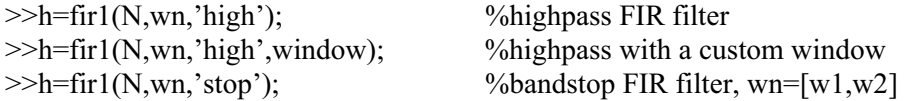

 $>>h=$ fir1(N,wn,'stop',window); %bandstop with a custom window

*Note: The function fir1 always uses an even filter order for the highpass and bandstop configurations. This is because for odd orders, the frequency response at the Nyquist frequency is zero, which is inappropriate for highpass and bandstop filters.* 

# *Practice:*

Design a 50-th order lowpass FIR filter with normalized frequency of 0.4.

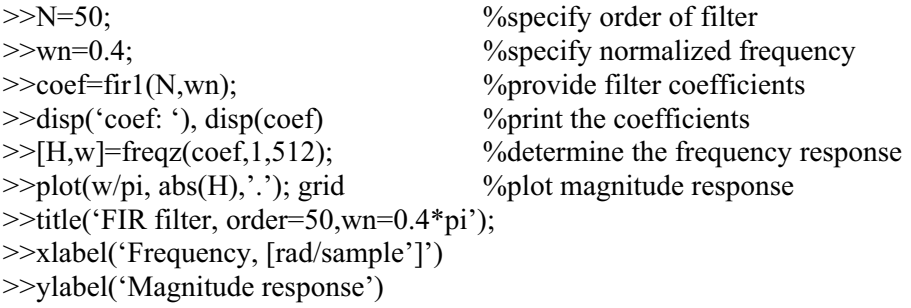

### *Practice:*

Design a 37-th order lowpass FIR filter with a normalized frequency of 0.6. Use the uniform window.

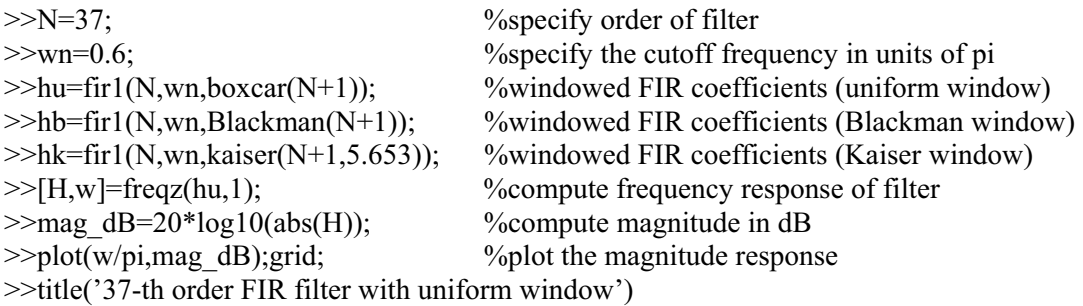

### *Practice:*

Design a FIR bandpass filter of order 63 with bandwith extending from 300 Hz to 3400 Hz. Use a sampling rate of 8000 Hz.

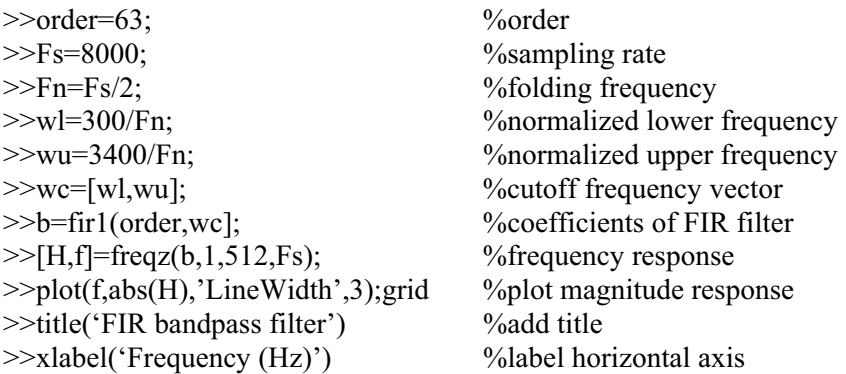

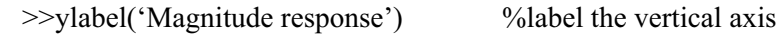

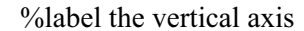

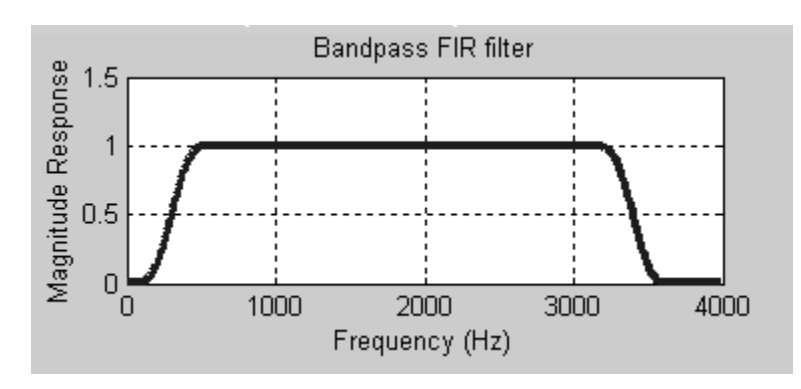

# *Practice:*

Design a 64-th order lowpass FIR filter for a sampling frequency of 8kHz and cutoff frequency of 1kHz. Use a Hanning window.

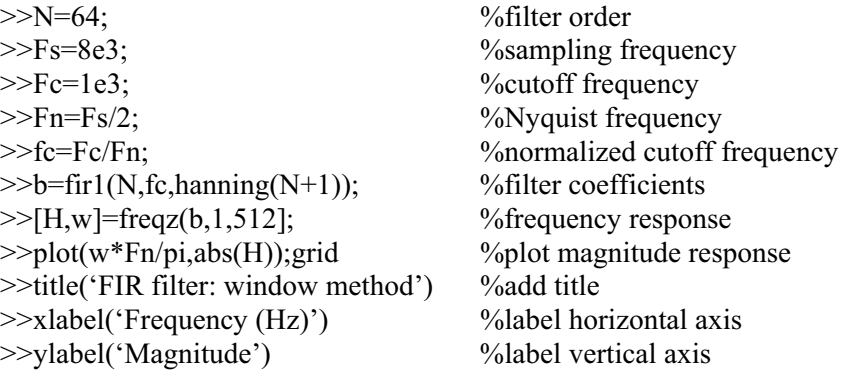

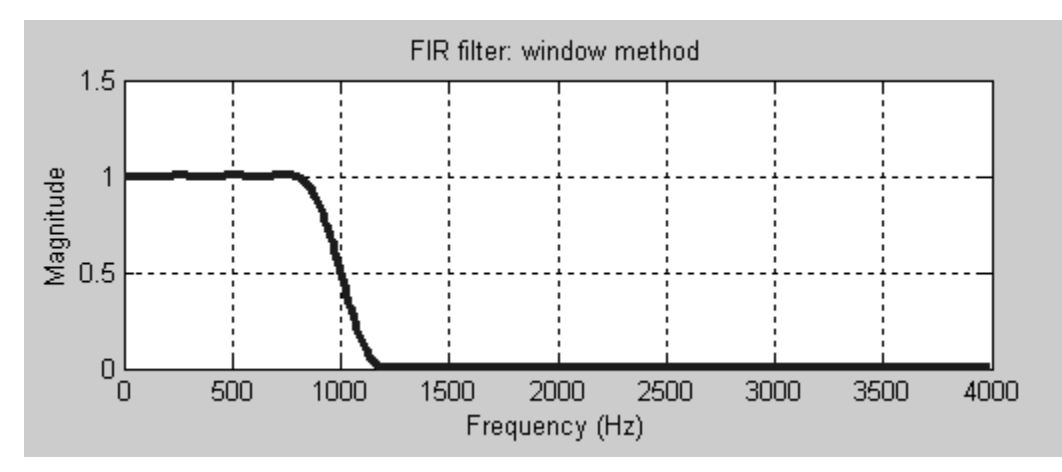

# *Practice:*

Design a 20-th order band-stop filter for a sampling frequency of 16 kHz, lower cutoff frequency of 1.2 kHz and upper cutoff frequency of 2.1 kHz.

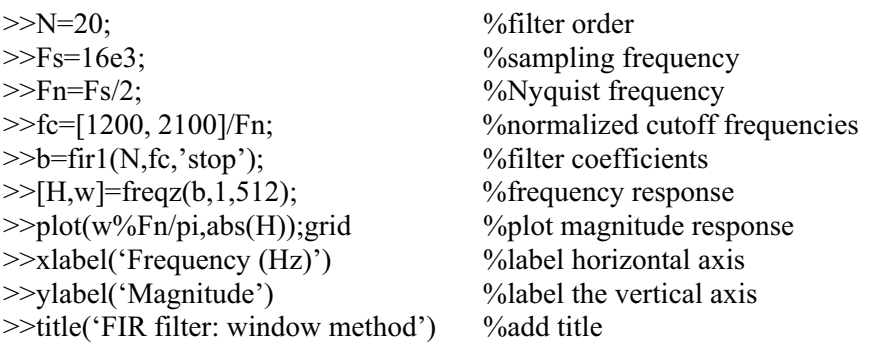

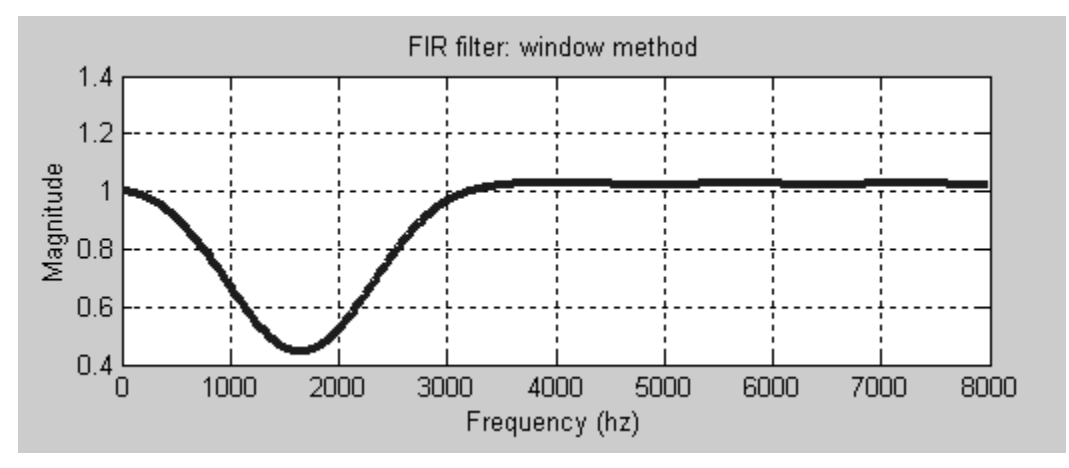

# *Practice:*

Design a 100-th lowpass FIR filter, with sampling frequency 800 Hz and cutoff frequency 65 Hz.

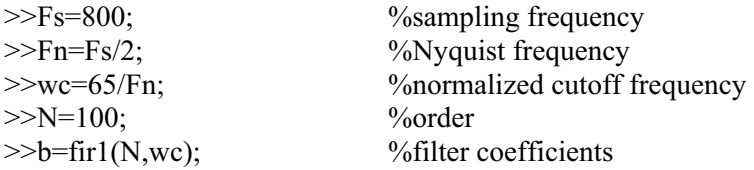

### **Windowed method with an arbitrary shape:**

The function **fir2** designs a linear phase FIR filter using the window method with arbitrary shaped magnitude responses.

# **Syntax:**

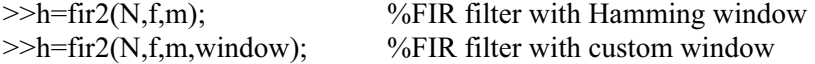

designs an **N-th** order FIR digital filter with the frequency response specified by vectors **f** and **m**  and returns the vector **h** of length (N+1) corresponding to the filter coefficients, arranged in ascending powers of  $z^{-1}$ . Vectors **f** and **m** specify the frequency points and magnitude values at

the specified frequency points. The frequency points are arranged in an increasing order, in the range 0 to 1, with the first frequency being 0 and the last frequency point being 1 (Nyquist frequency). By default, **fir2** uses a Hamming window. The vector window must be (N+1) elements long. Duplicate frequency points are allowed, corresponding to steps in the frequency response.

### *Practice:*

Design a 30-th order lowpass filter and overplot the desired frequency response with the actual frequency response.

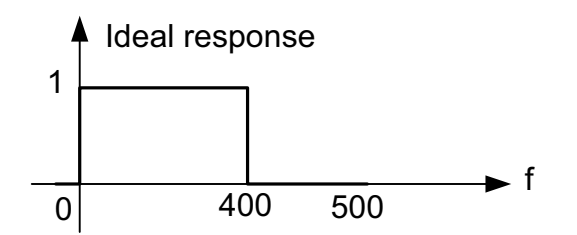

 $>>Fs=1000;$ 400 500]/Fn; >>f=[ 0 400  $>>h=fir2(30,f,m);$  $>> [H,w]= \text{freqz}(h,1,256);$ >>plot(f\*Fn, m, 'o',Fn\*w/pi, abs(H),'LineWidth',3);grid  $>>Fn=Fs/2;$  $\gg$ m=[1 1 0 0]; >>legend('Ideal', 'Designed') >>xlabel('Frequency (Hz)') >>ylabel('Magnitude') >>title('FIR filter')

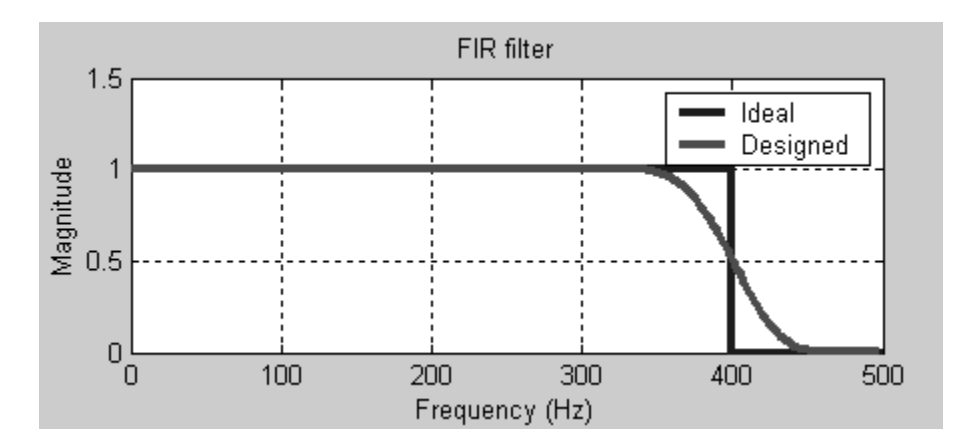

**Parks & MacClellan Algorithm:**

The most widely accepted method for designing FIR filters is based on an algorithm devised by Parks and McClellan based on the **Remez exchange algorithm**. This method is carried out in MATLAB using the **remez** command. This method is considered optimal, because it produces a design that gives the smallest error between the actual and desired responses. Filters designed this way exhibit an equiripple behavior.

A FIR filter designed via this procedure is specified via the order of the filter and the location of its passbands and stopbands. The bands are specified in terms of the Nyquist frequency. The bands must be linear, but not restricted to having zero slopes. To specify the bands two variables, frequency and magnitude are given. Frequency represents a vector of frequencies specifying the start and endpoints for each band, and must always start with 0 (DC) and end with 1 (Nyquist frequency). Magnitude specifies the corresponding magnitude at the edges of the bands. Here is an illustration of the procedure.

# *Practice:*

Design an optimal 32-coefficient FIR bandpass filter that aims to achieve unity gain between 600 Hz and 900 Hz, and zero gain below 400 Hz and above 1100 Hz. Assume a 5 kHz sampling frequency.

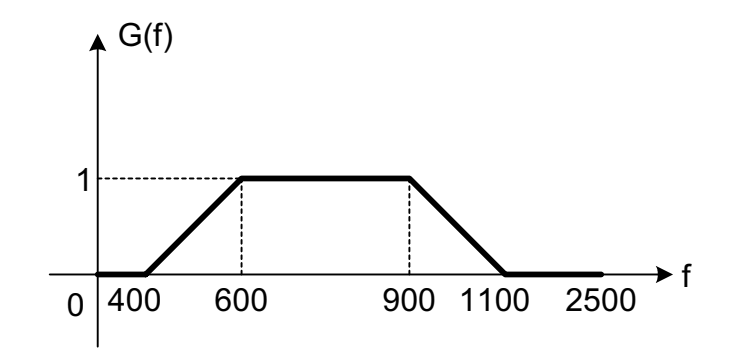

To implement this algorithm, we need to specify two vectors, one containing six frequencies each normalized to Nyquist frequency, the other containing the desired amplitude response at the six specified frequencies. Lastly, we apply the **remez** command to derive the filter coefficients. The order of the filter is taken to be the number of coefficients less one.

>>freq=[0 400/2500 600/2500 900/2500 1100/2500 2500/2500]; %frequency vector >>gain=[0 0 1 1 0 0]; <br> %amplitude vector >>order=31;  $\degree$  \text{\bmat{\bmat{\bmat{\bmat{\bmat{\bmat{\bmat{\bmat{\bmat{\bmat{\bmat{\bmat{\bmat{\bmat{\bmat{\bmat{\bmat{\bmat{\bmat{\bmat{\bmat{\bmat{\bmat{\bmat{\bmat{\bmat{\bmat{\bmat{\bmat{\bmat{\bmat{\bmat{\bmat{\ >>coef=remez(order,freq,gain); %\coefficients  $\gg$ freqz(coef, 1, 400,5000);  $\%$ plot responses

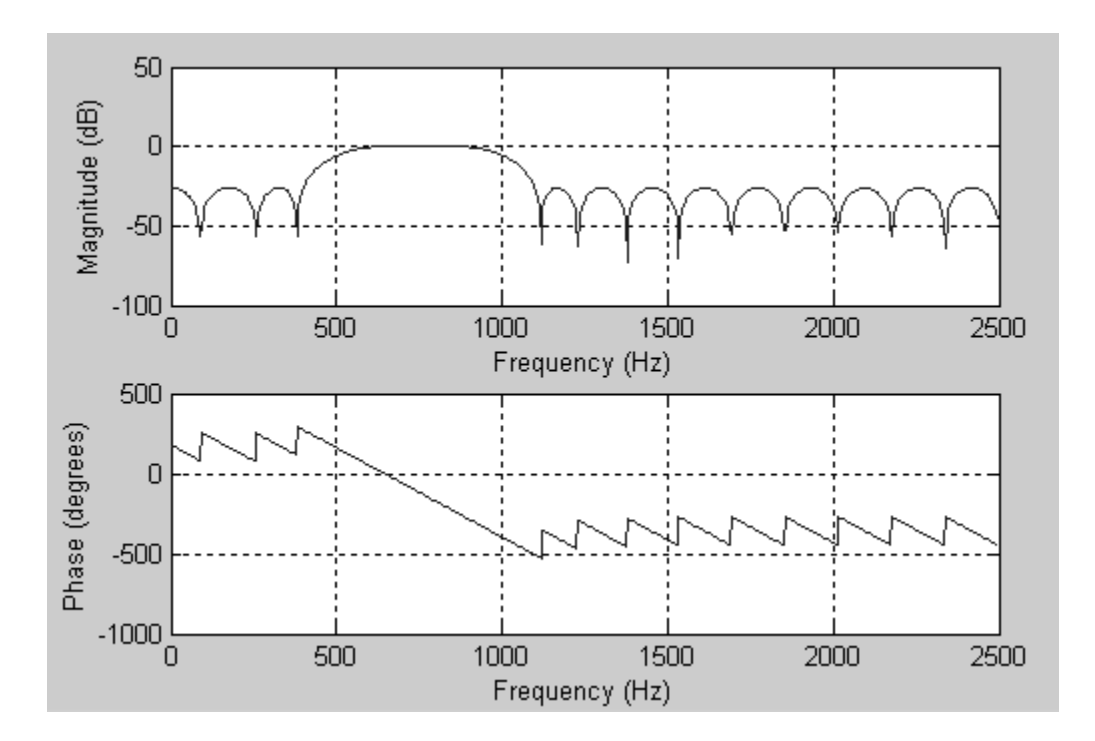

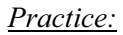

Design a bandpass filter using Remez.

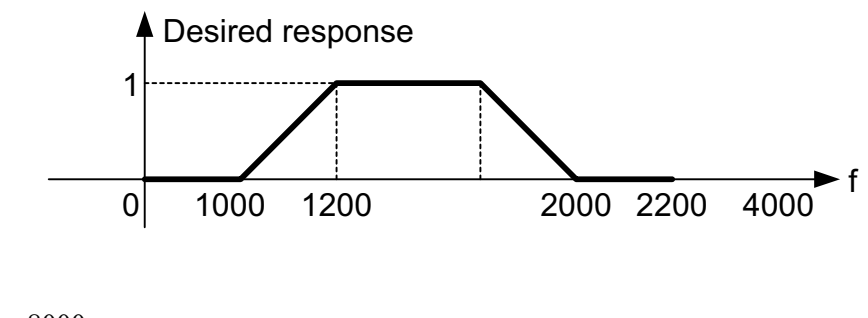

>Fs=8000; >  $>>F1=1000/Fn;$ >>F=[0 F1 F2 F3 F4 1];  $>>b$ =remez(N-1,F,m);  $>>[H,f]=freqz(b,1,512,Fs);$  $\gg$ plot(f,20\*log10(abs(H))); grid  $>>Fn=Fs/2;$ >>F2=1200/Fn; >>F3=2000/Fn; >>F4=2200/Fn;  $>>m=[0 \ 0 \ 1 \ 1 \ 0 \ 0];$  $>>N=43;$ 

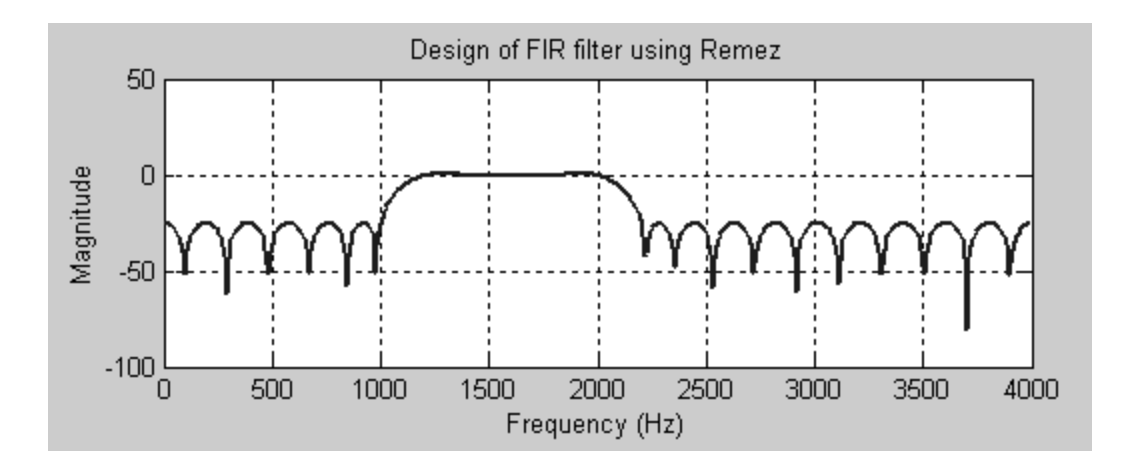